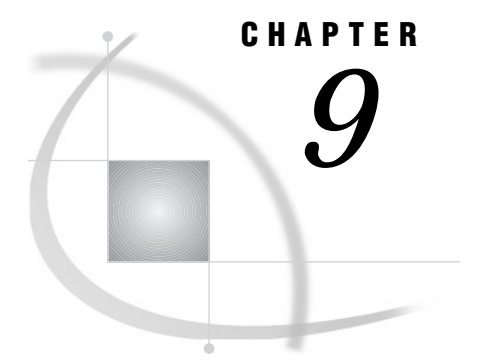

# SAS System Options

*Definition* **87** *Syntax* **87** *Using SAS System Options* **88** *Default Settings* **88** *Determining Which Settings Are in Effect* **88** *Changing SAS System Option Settings* **88** *How Long System Option Settings Are in Effect* **89** *Order of Precedence* **90** *Interaction with Data Set Options* **90** *Comparisons* **91** *SAS System Options by Category* **91**

## **Definition**

*System options* are instructions that affect your SAS session. They control the way that SAS performs operations such as SAS System initialization, hardware and software interfacing, and the input, processing, and output of jobs and SAS files.

# **Syntax**

The syntax for specifying system options in an OPTIONS statement is

OPTIONS *option(s)*;

where

*option*

specifies one or more SAS system options you want to change.

The following example shows how to use the system options NODATE and LINESIZE= in an OPTIONS statement:

options nodate linesize=72;

*Operating Environment Information:* On the command line or in a configuration file, the syntax is specific to your operating environment. For details, see the SAS documentation for your operating environment.  $\Delta$ 

# Using SAS System Options

### Default Settings

SAS system options are initialized with default settings when SAS is invoked. However, the default settings for some SAS system options vary both by operating environment and by site.

*Operating Environment Information:* For details, see the SAS documentation for your operating environment.  $\Delta$ 

### Determining Which Settings Are in Effect

To determine which settings are in effect for a SAS system option, use one of the following:

#### OPLIST system option

writes to the SAS log the settings in system and user configuration files that were set when SAS was invoked.

*Operating Environment Information:* See the SAS documentation for your operating environment for more information.  $\Delta$ 

SAS System Options window

lists all system option settings.

OPTIONS procedure

writes system option settings to the SAS log. To display the settings of system options with a specific functionality, such as error handling, use the GROUP= option:

proc options GROUP=errorhandling; run;

(See the *SAS Procedures Guide* for more information.)

GETOPTION function

returns the value of a specified system option.

#### VOPTION Dictionary table

located in the SASHELP library, VOPTION contains a list of all current system option settings. You can view this table with SAS Explorer, or you can extract information from the VOPTION table using PROC SQL.

dictionary.options SQL table

accessed with the SQL procedure, this table lists the system options that are in effect.

### Changing SAS System Option Settings

At invocation, SAS provides default settings for SAS system options. You can override the default settings

#### *at SAS invocation*

Many SAS system option settings can be specified only during SAS invocation. Descriptions of individual options provide details. At invocation, you can override the settings in the following places:

 $\Box$  on the command line:

You can change any SAS system option setting on the command line.

 $\Box$  in a configuration file:

If you use the same option settings frequently, it is usually more convenient to specify the options in a configuration file, rather than on the command line.

- *during your SAS session*
	- □ in an OPTIONS statement:

You can specify an OPTIONS statement at any time during a session except within data lines or parmcard lines. Settings remain in effect throughout the current program or process unless you reset them with another OPTIONS statement or change them in the SAS System Options window. You can also place an OPTIONS statement in an autoexec file.

in a SAS System Options window:

If you are using a windowing environment, type **options** in the toolbox to open the SAS System Options window. The SAS System Options window lists the names of the SAS system options and allows you to change their current settings. Changes take effect immediately and remain in effect throughout the session unless you reset them with an OPTIONS statement or change them in the SAS System Options window.

#### How Long System Option Settings Are in Effect

When you specify a SAS system option setting within a DATA or PROC step, the setting applies to that step and to *all subsequent steps* for the duration of the SAS session or until you reset, as shown:

```
data one;
   set items;
run;
   /* option applies to all subsequent steps */
options obs=5;
  /* printing ends with the fifth observation */
proc print data=one;
run;
   /* the SET statement stops reading
      after the fifth observation */
data two;
   set items;
run;
```
To read more than five observations, you must reset the OBS= system option. For more information, see the OBS= system option in *SAS Language Reference: Dictionary*.

### Order of Precedence

If the same system option appears in more than one place, the order of precedence from highest to lowest is

- **1** OPTIONS statement and SAS System Options window
- **2** autoexec file (that contains an OPTIONS statement)
- **3** command-line specification
- **4** configuration file specification
- **5** SAS system default settings.

*Operating Environment Information:* In some operating environments, you can specify system options in other places. See the SAS documentation for your operating environment.  $\triangle$ 

The following table shows the order of precedence that SAS uses for execution mode options. These options are a subset of the SAS invocation options and are specified on the command line during SAS invocation.

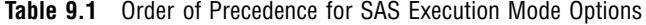

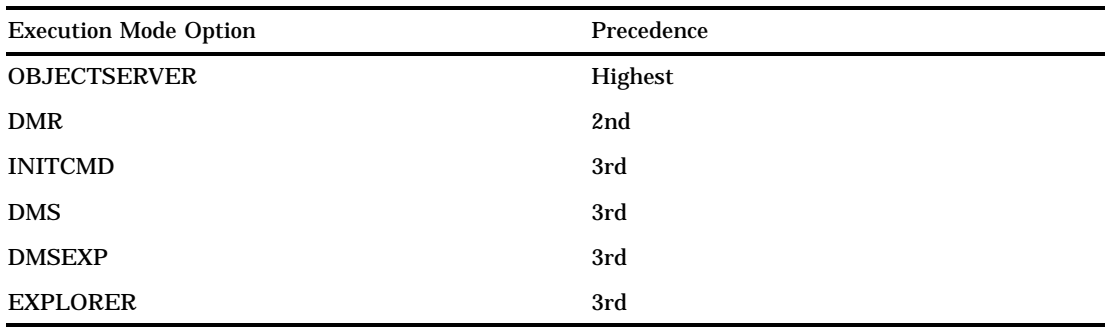

The order of precedence of SAS execution mode options consists of the following rules:

- $\square$  SAS uses the execution mode option with the highest precedence.
- $\Box$  If you specify more than one execution mode option of equal precedence, SAS uses only the last option listed.

See the descriptions of the individual options for more details.

### Interaction with Data Set Options

Many system options and data set options share the same name and have the same function. System options remain in effect for all DATA and PROC steps in a SAS job or session unless they are respecified. The data set option, however, overrides the system option only for the step in which it appears.

In this example, the OBS= system option in the OPTIONS statement specifies that only the first 100 observations will be read from any data set within the SAS job. The OBS= data set option in the SET statement, however, overrrides the system option and specifies that only the first 5 observations will be read from data set TWO. The PROC PRINT step uses the system option setting and reads and prints the first 100 observations from data set THREE:

```
options obs=100;
data one;
   set two(obs=5);
run;
proc print data=three;
run;
```
# **Comparisons**

Note the differences between system options, data set options, and statement options.

system options

remain in effect for all DATA and PROC steps in a SAS job or current process unless they are respecified.

data set options

apply to the processing of the SAS data set with which they appear. Some data set options have corresponding system options or LIBNAME statement options. For an individual data set, you can use the data set option to override the setting of these other options.

statement options

control the action of the statement in which they appear. Options in global statements, such as in the LIBNAME statement, can have a broader impact.

# SAS System Options by Category

**Table 9.2** Categories and Descriptions of SAS System Options

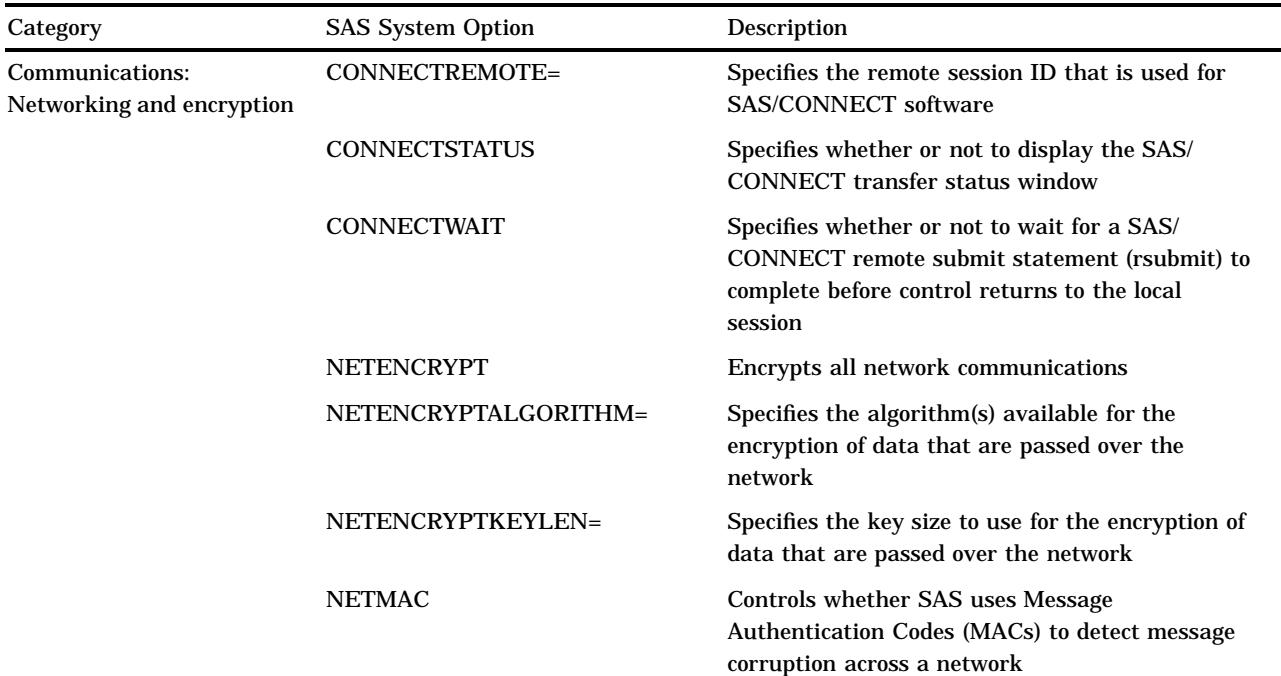

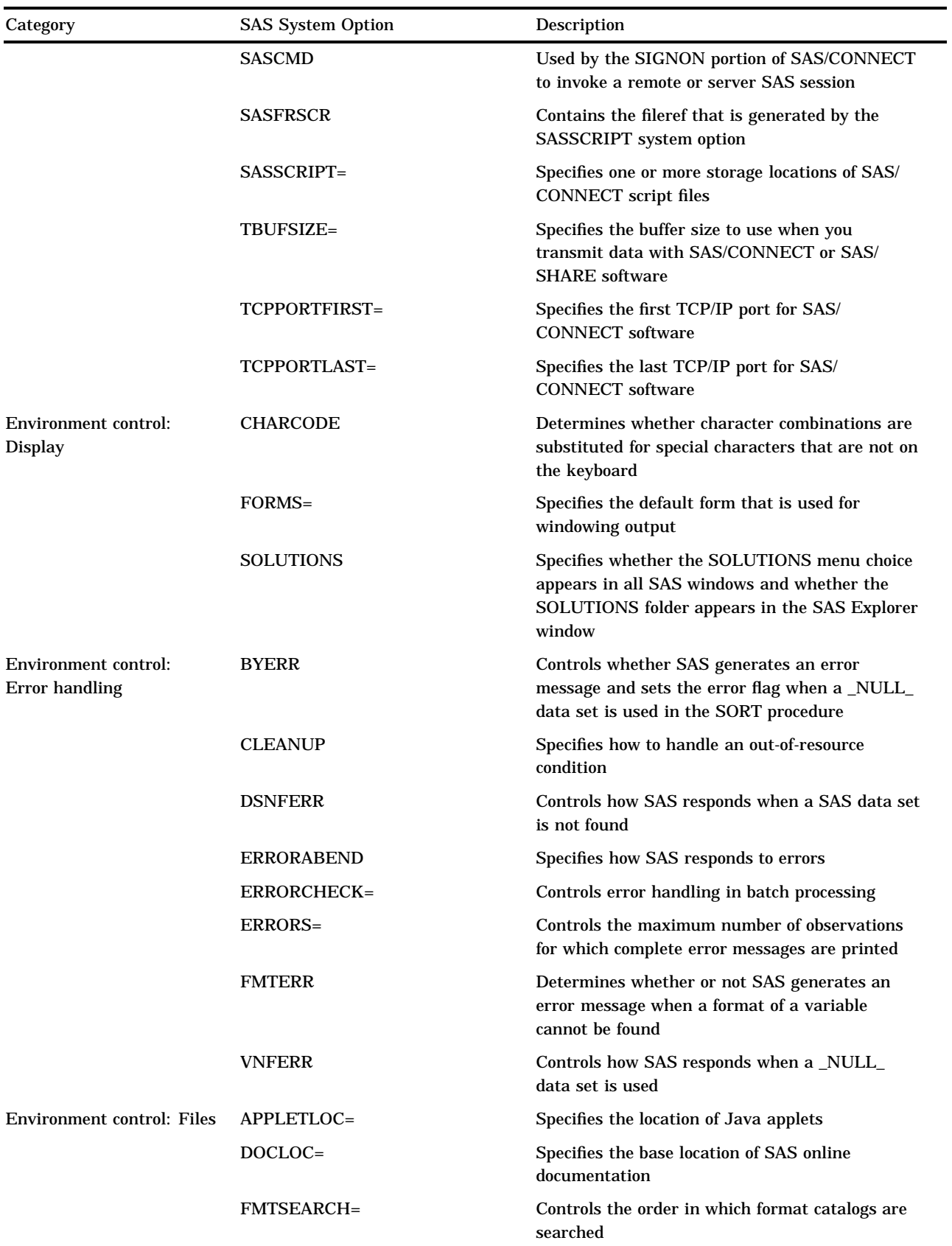

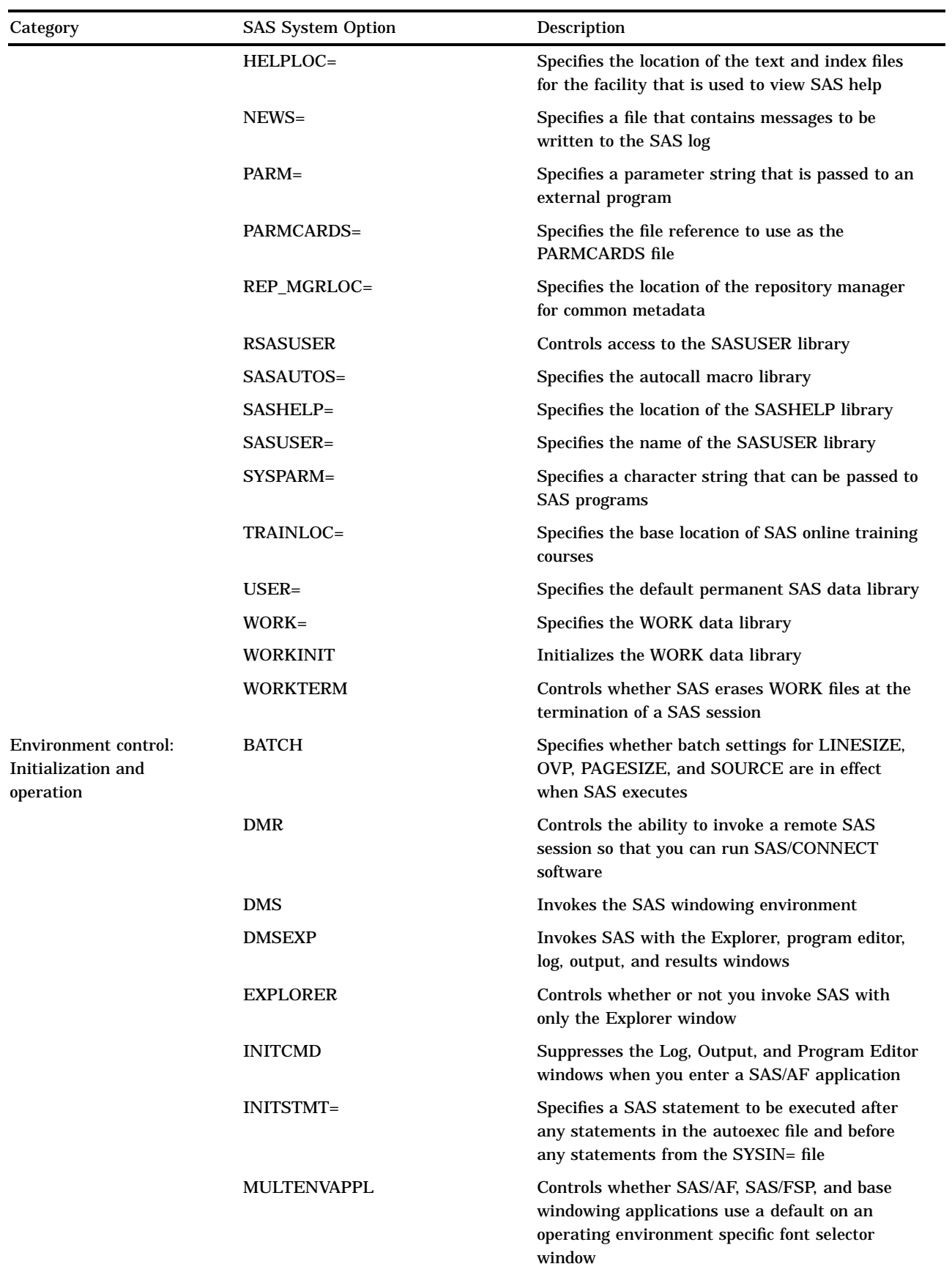

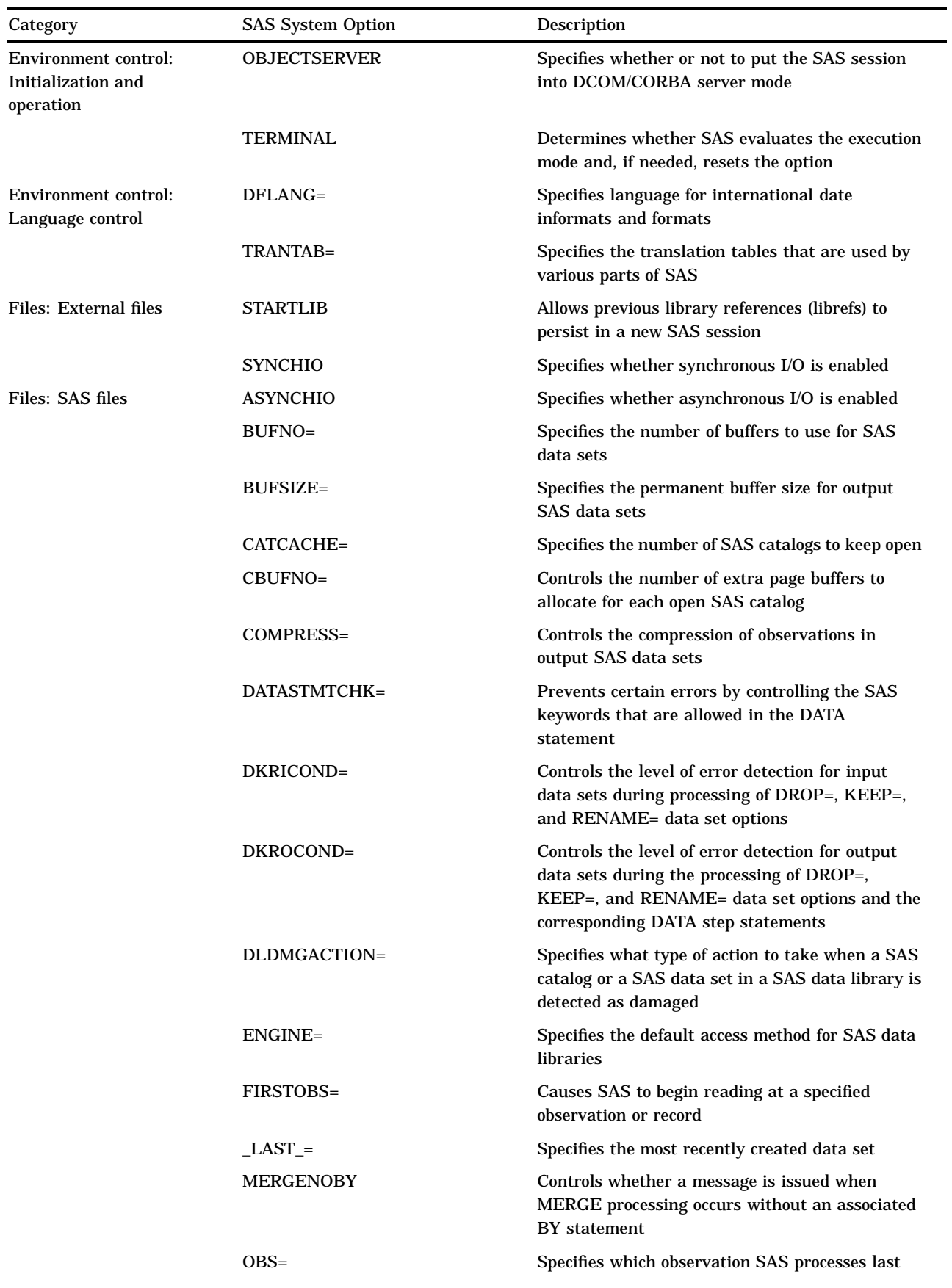

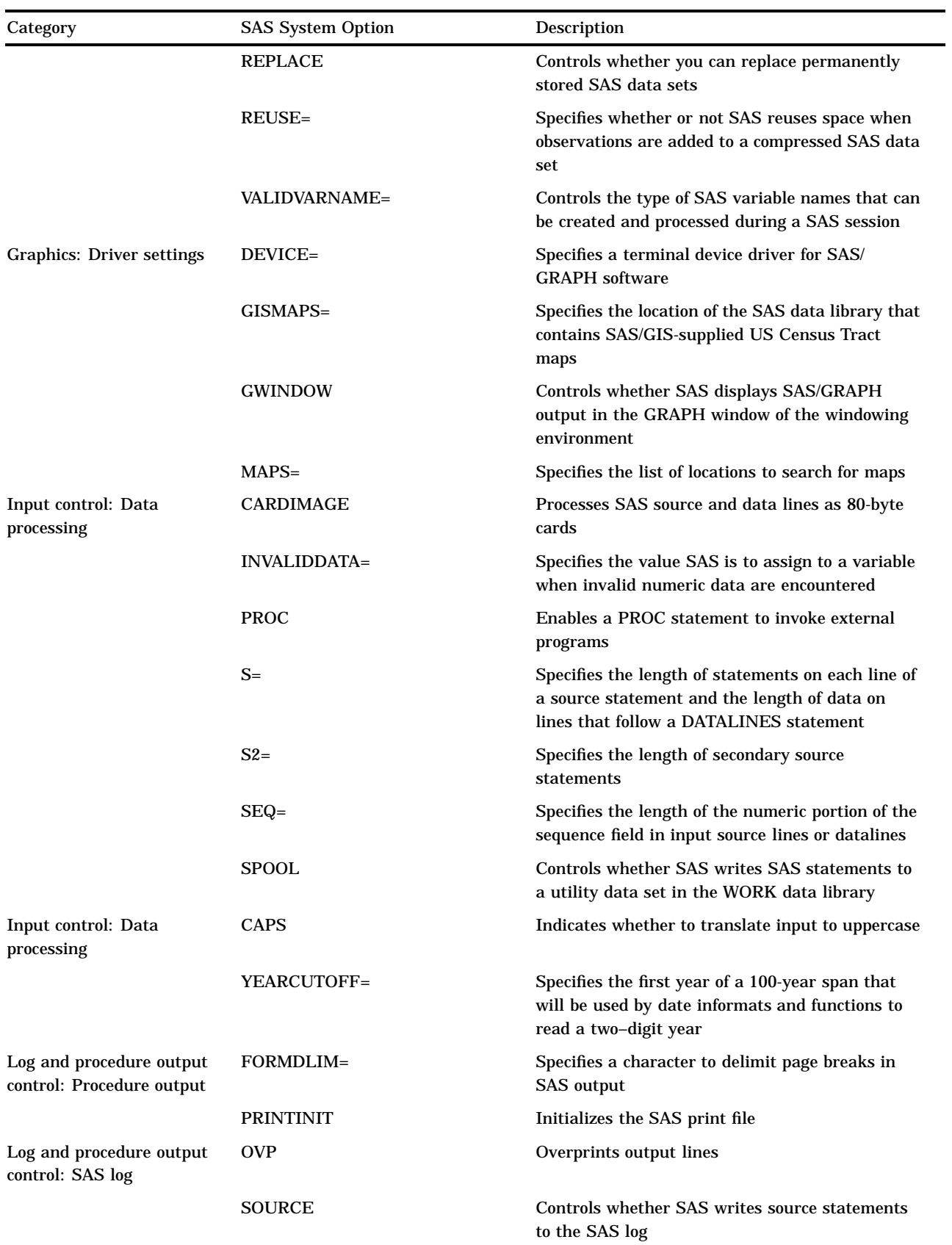

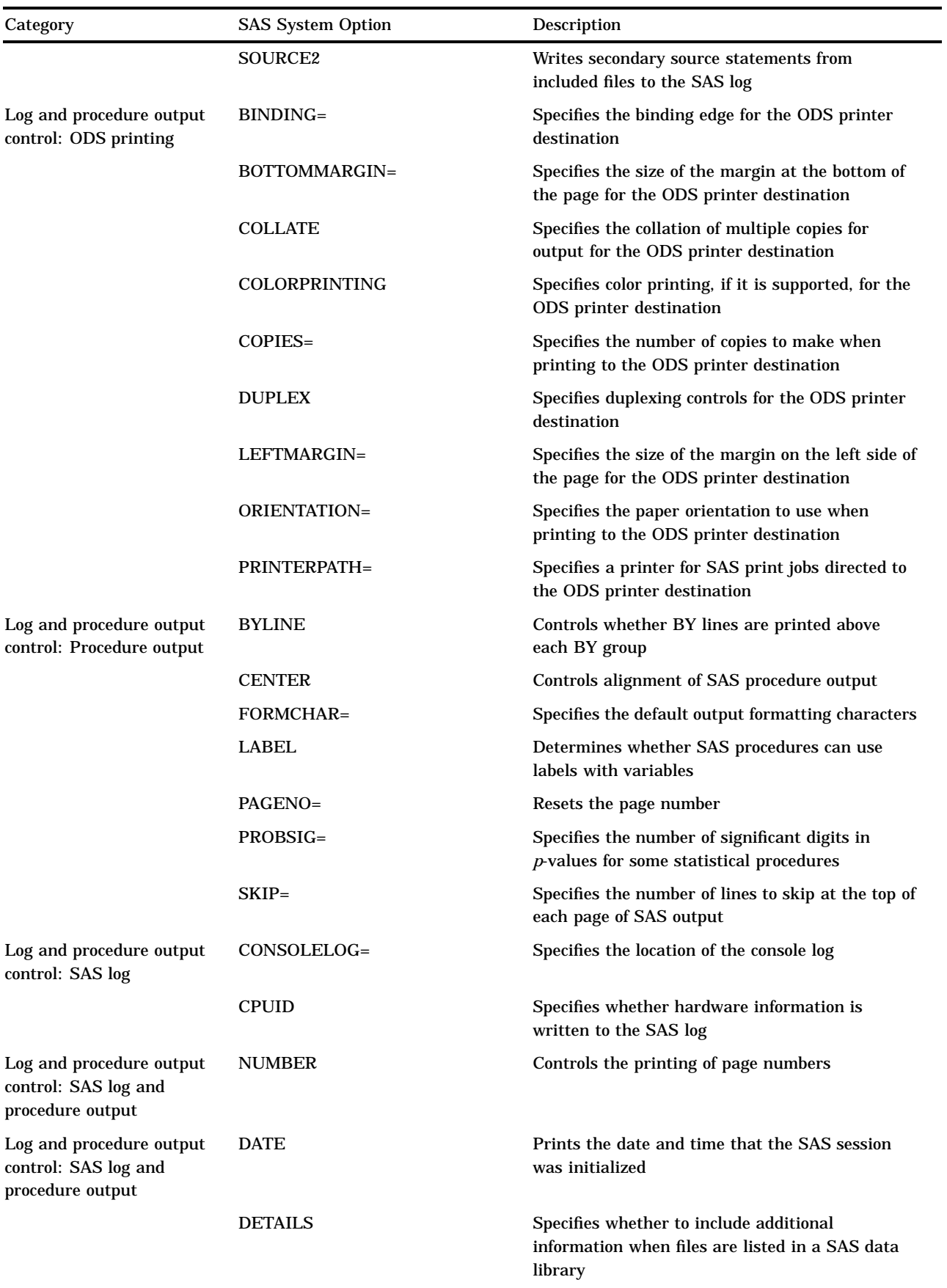

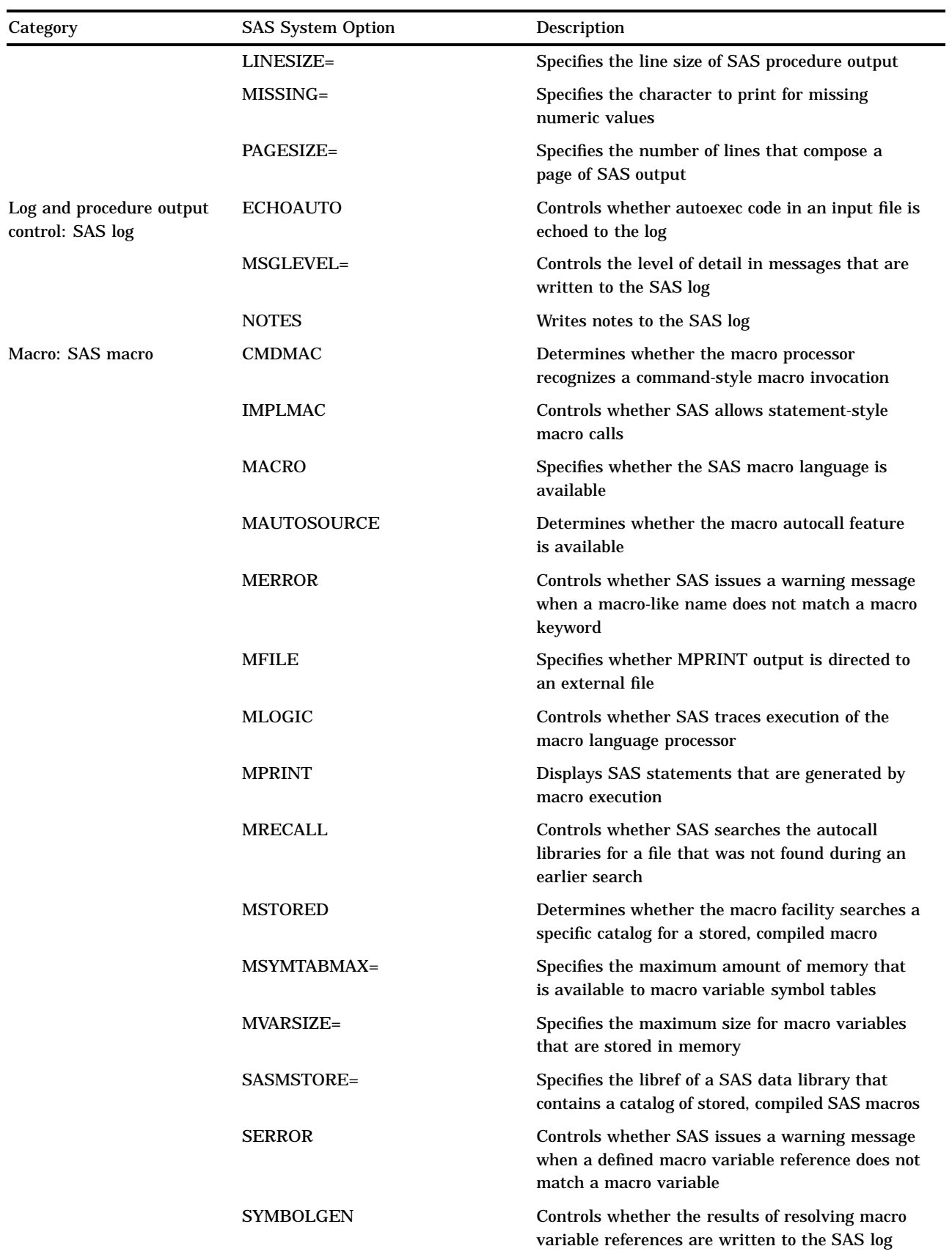

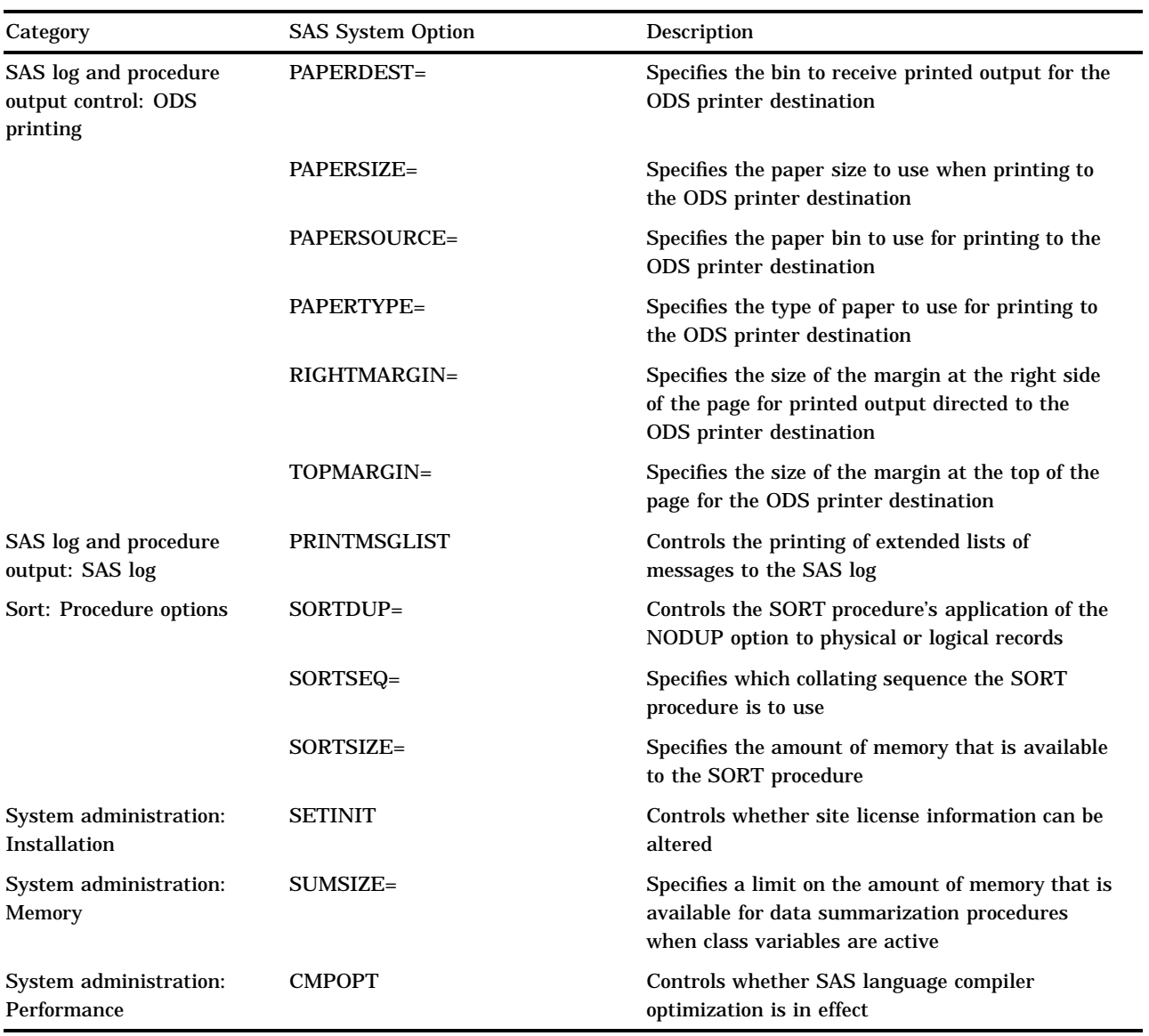

The correct bibliographic citation for this manual is as follows: SAS Institute Inc., *SAS Language Reference: Concepts*, Cary, NC: SAS Institute Inc., 1999. 554 pages.

#### **SAS Language Reference: Concepts**

Copyright © 1999 SAS Institute Inc., Cary, NC, USA.

ISBN 1–58025–441–1

All rights reserved. Printed in the United States of America. No part of this publication may be reproduced, stored in a retrieval system, or transmitted, by any form or by any means, electronic, mechanical, photocopying, or otherwise, without the prior written permission of the publisher, SAS Institute, Inc.

**U.S. Government Restricted Rights Notice.** Use, duplication, or disclosure of the software by the government is subject to restrictions as set forth in FAR 52.227–19 Commercial Computer Software-Restricted Rights (June 1987).

SAS Institute Inc., SAS Campus Drive, Cary, North Carolina 27513.

1st printing, November 1999

SAS® and all other SAS Institute Inc. product or service names are registered trademarks or trademarks of SAS Institute Inc. in the USA and other countries.® indicates USA registration.

IBM, ACF/VTAM, AIX, APPN, MVS/ESA, OS/2, OS/390, VM/ESA, and VTAM are registered trademarks or trademarks of International Business Machines Corporation. ® indicates USA registration.

Other brand and product names are registered trademarks or trademarks of their respective companies.

The Institute is a private company devoted to the support and further development of its software and related services.